# Configurare TCP Intercept sui router Cisco IOS?/IOS-XE Ī

### Sommario

Introduzione **Prerequisiti Requisiti** Componenti usati Problema Per router ISR G1 Per router ISR G2 Per router ISR G3 Per router ASR1k **Soluzione Verifica** Risoluzione dei problemi Informazioni correlate

## Introduzione

In questo documento vengono descritti i requisiti per abilitare la funzione di intercettazione TCP (Cisco Transmission Control Protocol) sui router Cisco IOS®/IOS-XE. TCP Intercept è necessario per proteggere i server TCP dagli attacchi flooding SYN (TCP synchronize), un tipo di attacco Denial of Service.

## **Prerequisiti**

### **Requisiti**

Nessun requisito specifico previsto per questo documento.

### Componenti usati

Il documento può essere consultato per tutte le versioni software o hardware.

Le informazioni discusse in questo documento fanno riferimento a dispositivi usati in uno specifico ambiente di emulazione. Su tutti i dispositivi menzionati nel documento la configurazione è stata ripristinata ai valori predefiniti. Se la rete è operativa, valutare attentamente eventuali conseguenze derivanti dall'uso dei comandi.

## Problema

Non è possibile configurare 'ip tcp intercept' sui router ISR G1/G2/G3 e ASR1k. I registri sono

### disponibili qui:

### • Per router ISR G1

Router#show ver

Cisco IOS® Software, 2800 Software (C2800NM-IPBASEK9-M), Version 15.1(4)M12a, RELEASE SOFTWARE  $(fc1)$ Router uptime is 14 minutes System returned to ROM by reload at 07:45:56 UTC Tue Nov 1 2016 System image file is "flash:c2800nm-ipbasek9-mz.151-4.M12a(1).bin"

Last reload type: Normal Reload

#### <omitted>

Cisco 2811 (revision 1.0) with 512000K/12288K bytes of memory. Processor board ID FHK1404F3U8 2 FastEthernet interfaces 1 Channelized E1/PRI port DRAM configuration is 64 bits wide with parity enabled. 239K bytes of non-volatile configuration memory. 250368K bytes of ATA CompactFlash (Read/Write)

License Info:

License UDI:

------------------------------------------------- Device# PID SN ------------------------------------------------- \*0 CISCO2811 FHK1404F3U8

Configuration register is 0x2102

Router# config t

Enter configuration commands, one per line. End with CNTL/Z.

Router(config)#ip tcp ? RST-count Configure RST throttle count async-mobility Configure async-mobility chunk-size TCP chunk size ecn Enable Explicit Congestion Notification mss TCP initial maximum segment size path-mtu-discovery Enable path-MTU discovery on new TCP connections queuemax Maximum queue of outgoing TCP packets<br>selective-ack Enable TCP selective-ACK Enable TCP selective-ACK synwait-time Set time to wait on new TCP connections timestamp Enable TCP timestamp option window-size TCP window size

• Per router ISR G2

Router#show ver

Cisco IOS® Software, C1900 Software (C1900-UNIVERSALK9-M), Version 15.4(3)M4, RELEASE SOFTWARE (fc1)

<omitted>

Router uptime is 1 minute System returned to ROM by reload at 10:28:40 UTC Mon Oct 31 2016 System image file is "flash:c1900-universalk9-mz.SPA.154-3.M4.bin" Last reload type: Normal Reload Last reload reason: Reload Command

<omitted>

Cisco CISCO1941/K9 (revision 1.0) with 2543552K/77824K bytes of memory. Processor board ID FHK141571QW 4 FastEthernet interfaces

<omitted>

Technology Package License Information for Module:'c1900'

------------------------------------------------------------------------

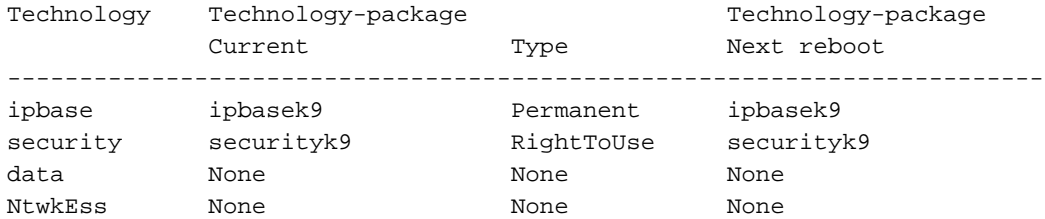

Configuration register is 0x2102

```
Router# config t
```
Enter configuration commands, one per line. End with CNTL/Z.

Router(config)#ip tcp ?

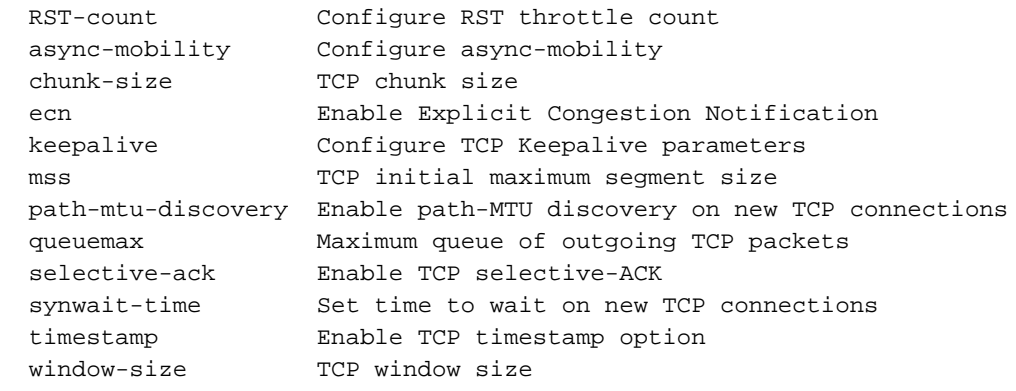

### • Per router ISR G3

#### Router#sh ver

RELEASE SOFTWARE (fc1) Technical Support: http://www.cisco.com/techsupport Copyright (c) 1986-2015 by Cisco Systems, Inc. Compiled Fri 16-Oct-15 18:00 by mcpre

#### <omitted>

Router uptime is 7 minutes Uptime for this control processor is 8 minutes System returned to ROM by reload System image file is "bootflash:isr4300-universalk9.03.15.02.S.155-2.S2-std.SPA.bin" Last reload reason: Reload Command

<omitted>

Technology Package License Information:

-----------------------------------------------------------------

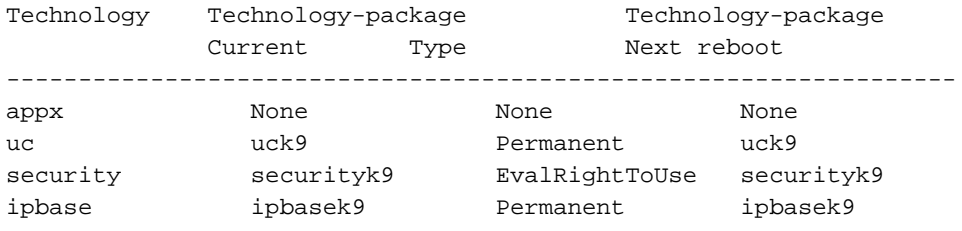

cisco ISR4331/K9 (1RU) processor with 1665776K/6147K bytes of memory. Processor board ID FDO2012A0AT 3 Gigabit Ethernet interfaces 32768K bytes of non-volatile configuration memory. 4194304K bytes of physical memory. 3223551K bytes of flash memory at bootflash:.

Configuration register is 0x2102

Router# config t

Enter configuration commands, one per line. End with CNTL/Z.

Router(config)#ip tcp ?

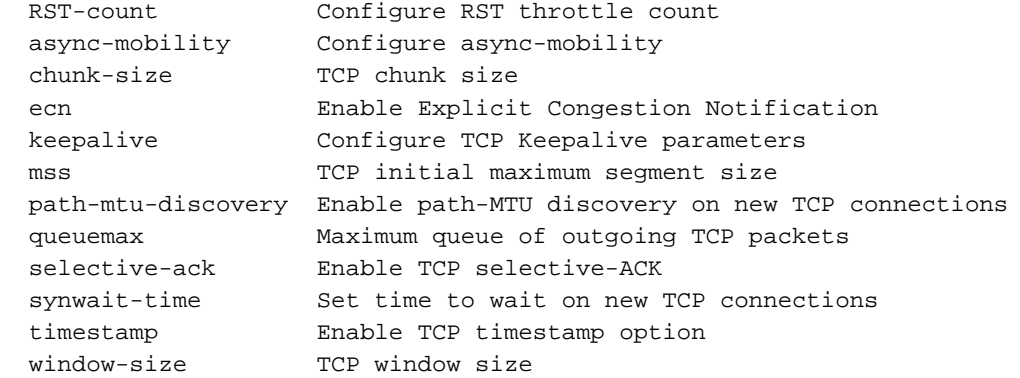

### • Per router ASR1k

Cisco IOS® XE Software, Version 03.16.01a.S - Extended Support Release Cisco IOS® Software, ASR1000 Software (X86\_64\_LINUX\_IOSD-UNIVERSAL-M), Version 15.5(3)S1a, RELEASE SOFTWARE (fc1) Technical Support: http://www.cisco.com/techsupport Copyright (c) 1986-2015 by Cisco Systems, Inc. Compiled Wed 04-Nov-15 13:57 by mcpre <omitted> Router uptime is 1 minute Uptime for this control processor is 2 minutes System returned to ROM by reload System image file is "bootflash:asr1001x-universal.03.16.01a.S.155-3.S1a-ext.SPA.bin" Last reload reason: PowerOn License Level: ipbase License Type: Permanent Next reload license Level: ipbase cisco ASR1001-X (1NG) processor (revision 1NG) with 3753592K/6147K bytes of memory. Processor board ID FXS1925Q33T 6 Gigabit Ethernet interfaces 2 Ten Gigabit Ethernet interfaces 32768K bytes of non-volatile configuration memory. 8388608K bytes of physical memory. 6684671K bytes of eUSB flash at bootflash: Configuration register is 0x2102 Router#config t Enter configuration commands, one per line. End with CNTL/Z. Router(config)#ip tcp ? RST-count Configure RST throttle count async-mobility Configure async-mobility chunk-size TCP chunk size ecn Enable Explicit Congestion Notification keepalive Configure TCP Keepalive parameters mss TCP initial maximum segment size path-mtu-discovery Enable path-MTU discovery on new TCP connections queuemax Maximum queue of outgoing TCP packets<br>selective-ack Enable TCP selective-ACK selective-ack Enable TCP selective-ACK<br>synwait-time Set time to wait on new 1 Set time to wait on new TCP connections timestamp Enable TCP timestamp option window-size TCP window size Soluzione

Per abilitare la funzione TCP Intercept, è necessario:

- Numero minimo di funzionalità entbase impostate sui router ISR G1
- Appxk9/Datak9 su router serie ISRG2 e G3
- Licenza minima advipservices su router serie ASR1k

Dopo aver abilitato la licenza richiesta sulla piattaforma, è possibile configurare quanto segue:

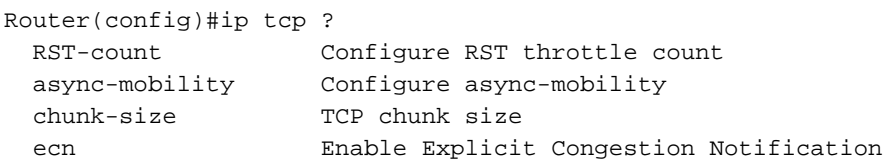

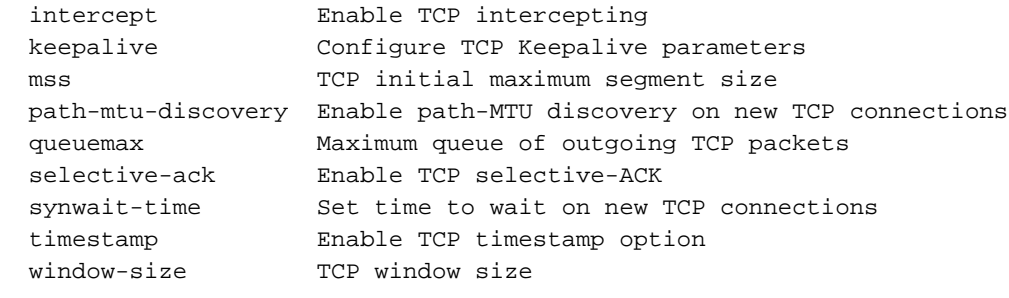

## **Verifica**

Attualmente non è disponibile una procedura di verifica per questa configurazione.

# Risoluzione dei problemi

Al momento non sono disponibili informazioni specifiche per la risoluzione dei problemi di questa configurazione.

## Informazioni correlate

- [http://www.cisco.com/c/en/us/td/docs/ios/12\\_2/security/configuration/guide/fsecur\\_c/scfdenl.ht](/content/en/us/td/docs/ios/12_2/security/configuration/guide/fsecur_c/scfdenl.html) [ml](/content/en/us/td/docs/ios/12_2/security/configuration/guide/fsecur_c/scfdenl.html)
- [Documentazione e supporto tecnico Cisco Systems](https://www.cisco.com/c/it_it/support/index.html)